# **MANUAL DE USUARIO**

AKASO V50 Elite Cámara de Acción

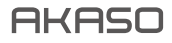

# CONTENIDO

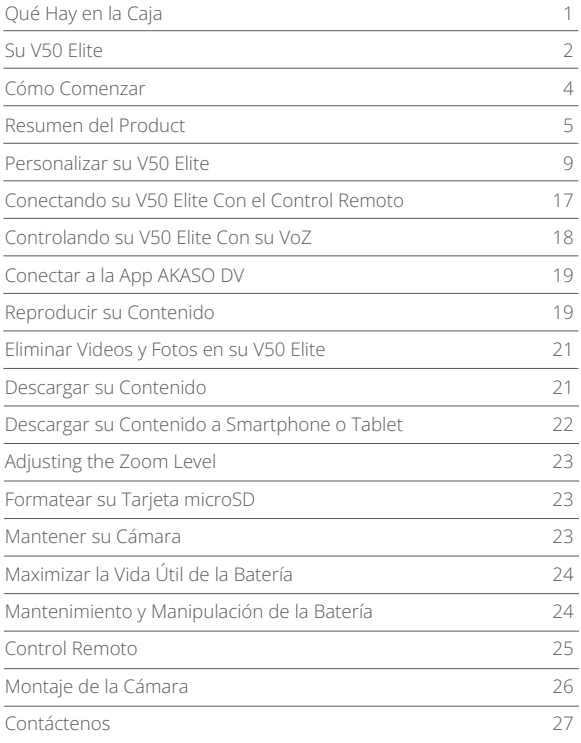

# QUÉ HAY EN LA CAJA

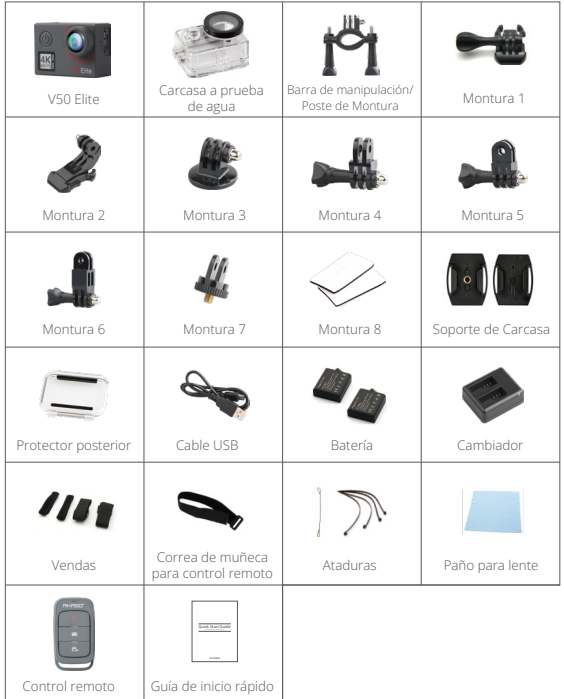

# SU V50 ELITE

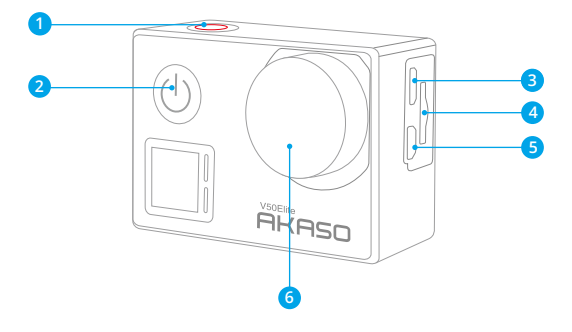

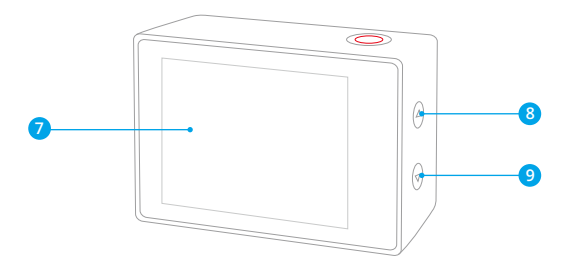

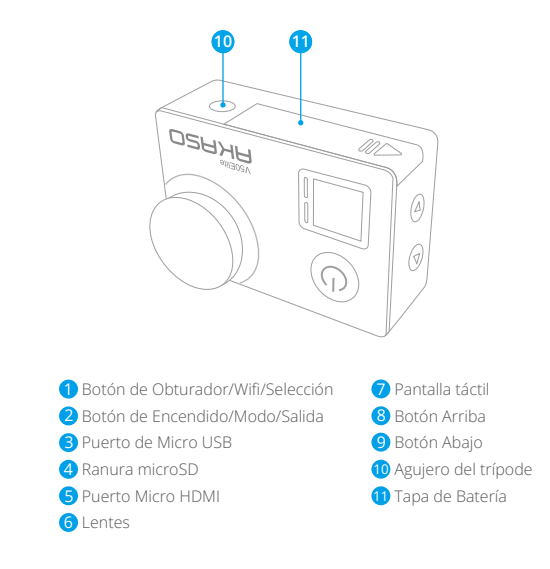

**Nota:** La cámara no graba sonido cuando está en la funda impermeable.

# CÓMO COMENZAR

Bienvenido a su nuevo AKASO V50 Elite. Para capturar video y fotos, necesita una tarjeta de microSD (vendida por separado).

# **TARJETA MICROSD**

Use tarjetas de memoria de marca que cumplan con estos requisitos:

- microSD, microSDHC, o microSDXC
- Clasificación UHS-3 solamente
- Capacidad de hasta 128GB

#### **Nota:**

- 1. Por favor formatee la tarjeta microSD primero en esta cámara antes de usarla. Para mantener su tarjeta microSD en buenas condiciones, vuelva a formatearla regularmente. Al volver a formatear se borra todo su contenido, así que asegúrese de descargar primero sus fotos y videos.
- 2. La tarjeta microSD de formato FAT32 y exFAT detiene la grabación cuando el almacenamiento de cada archivo supera los 4GB y comienza a grabar nuevamente en un archivo nuevo.

# **ENCENDIDO + APAGADO**

#### **Para encender:**

Presione el botón Modo durante 3 segundos. La cámara emite un pitido mientras la luz de estado de la cámara está encendida. Cuando aparezca la información en la pantalla o la pantalla de estado de la cámara, la cámara está encendida.

#### **Para apagar:**

Mantenga presionado el botón Modo durante 3 segundos. La cámara emite un pitido mientras la luz de estado de la cámara está apagada.

# **MODO DE CAMBIO**

#### **Para cambiar modo:**

Presione el botón Modo para cambiar el modo.

#### **Para salir del modo:**

Presione el botón Modo para salir del modo.

#### **ENCENDIDO/APAGADO Wifi**

#### **Para encender Wifi**

Encienda la cámara, en modo Video o Foto, presione y mantenga presionado el botón Wifi durante tres segundos para encender el Wifi.

#### **Para apagar Wifi**

Presione y mantenga presionado el botón WiFi durante tres segundos para apagar el Wifi.

#### **ENCENDIDO/APAGADO BT**

#### **Para encender BT**

Encienda la cámara, en modo Video o Foto, presione y mantenga presionado el botón abajo durante tres segundos para encender el BT.

#### **Para apagar BT**

Presione el botón Modo para apagar el BT.

# RESUMEN DEL PRODUCT

Hay 6 modos: Video, Video de Lapso de tiempo, Cámara lenta, Foto, Fotos de Lapso de tiempo y Configuración del Sistema

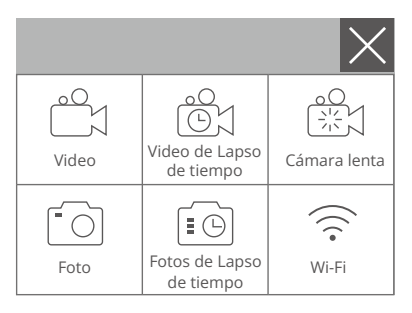

## **MODO DE VIDEO**

El Modo de Video es modo predeterminado cuando encienda la cámara. En Modo de Video, presione el botón de obturador, la cámara empieza grabar videos. Presione botón de obturador para detener la grabación de video.

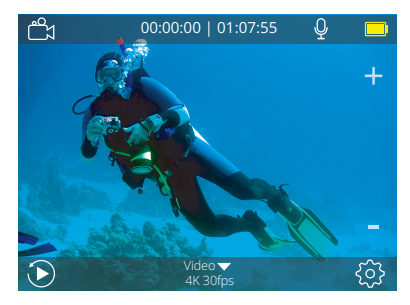

## **MODO DE VIDEO DE LAPSO DE TIEMPO**

En Modo de Video de Lapso de Tiempo, Presione el Botón de Obturador, la cámara toma video en intervalos de 1s/3s/5s/10s/30s/60s.

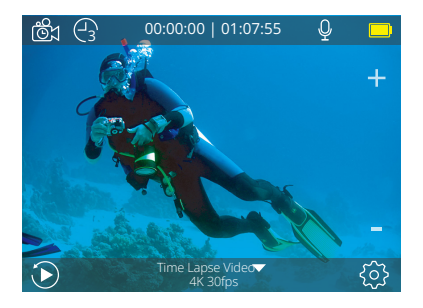

# **MODO DE CÁMARA LENTA**

En Modo de Cámara Lenta, presione el botón de obturador, la cámara toma video a cámara lenta.

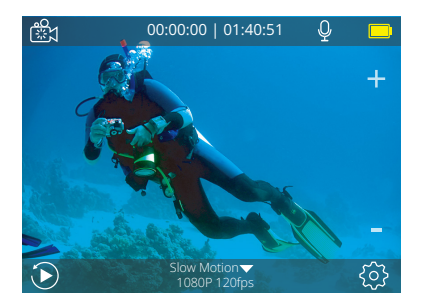

## **MODO DE FOTO**

Presione el botón Modo una vez para cambiar al Modo de Foto después de encender la cámara. En el modo de foto, presione el botón de obturador, la cámara toma una foto.

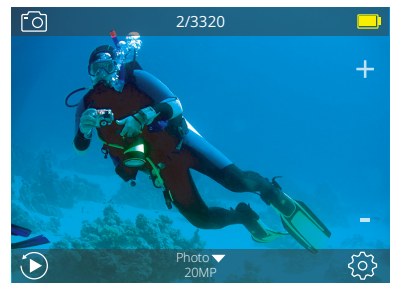

# **MODO DE FOTO DE LAPSO DE TIEMPO**

En Modo de Foto de Lapso de Tiempo, Presione el Botón de Obturador, la cámara toma una serie de fotos en intervalos de 3s/5s/10s/30s/60s.

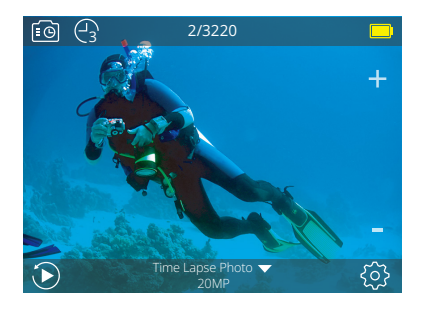

# **MODO DE CONFIGURACIÓN**

Mantenga presionado el botón Arriba durante 3 segundos para ingresar al modo de configuración.

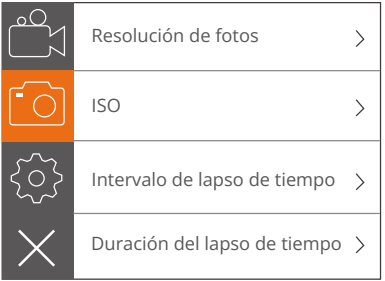

## PERSONALIZAR SU V50 ELITE

# **CONFIGURACIÓN DEL VIDEO**

**1. Resolución del Video:** 4K 60FPS, 4K 30FPS, 2.7K 60FPS, 2.7K 30FPS,

1080P 120FPS, 1080P 60FPS, 1080P 30FPS, 720P 240FPS, 720P 120FPS, 720P 60FPS La configuración predeterminada es 4K 30FPS.

**Nota:** Al capturar video a altas resoluciones o altas tasas de cuadros en temperaturas ambiente cálidas, la cámara puede calentarse y usar más energía.

## **2. Codificador de video:** H.264/H.265

La configuración predeterminada es H.264.

Un códec de video es un circuito electrónico o software que comprime o descomprime video digital. Convierte video sin comprimir a un formato comprimido o viceversa.

Según múltiples estudios, HEVC, la codificación de video de alta eficiencia (H.265) debe ofrecer hasta un 50% de mejor compresión que H.264 en aplicaciones de video bajo demanda (VOD), lo que significa una mejor calidad a la mitad de la velocidad de bits. En la codificación en vivo, que obviamente tiene que realizarse en tiempo real, las expectativas iniciales son una reducción del 35% del ancho de banda en niveles de calidad similares. Alternativamente, HEVC también puede habilitar películas de mayor resolución, ya sea 2K o 4K. Además, la codificación de contenido SD y HD existente con HEVC en lugar de H.264 aumentará los ahorros en costos y/o la capacidad de transmitir video de mayor calidad a conexiones de menor tasa de bits.

#### **3. Estabilización de imagen:** On/Off

La configuración predeterminada es Off.

Esta configuración ajusta el material de archivo para compensar el movimiento durante la captura. El resultado es una imagen más suave, especialmente en actividades con movimientos relativamente pequeños pero rápidos, como ciclismo, motociclismo y usos manuales.

**Nota:** la estabilización de imagen se desactiva si selecciona la resolución de video 4K 60FPS, 2.7K 60FPS, 1080P 120FPS o todo 720P.

## **4. Grabación en bucle:** Ilimitado/2 min/3 min/5 min

La configuración predeterminada es Ilimitado.

Con la grabación en bucle, puede grabar videos continuamente, pero guardar solo los momentos que desee. Por ejemplo, si selecciona un intervalo de 5 minutos, solo los 5 minutos anteriores se guardan en intervalos de 5 minutos grabando sobre sus 5 minutos anteriores de imágenes. Cuando la tarjeta microSD esté llena, los archivos nuevos cubrirán la antigua si la grabación en bucle está activada. Nota: la grabación en bucle se desactiva cuando la estabilización de imagen está activada.

#### **5. Intervalo de lapso de tiempo:** Apagado/1s/3s/5s/10s/30s/60s.

La configuración predeterminada es Apagado.

Video de lapso de tiempo crea video desde cuadros capturados a intervalos específicos. Esta opción le permite capturar un evento de lapso de tiempo e inmediatamente verlo o compartirlo como un video. Time Lapse Video es capturado sin audio. Seleccionar 3 segundos significa grabar 3 segundos para obtener un cuadro por segundo.

**Por ejemplo:** si selecciona 4K 30FPS y 3 segundos, necesita grabar 90 segundos, luego puede obtener un video de 1 segundo para 4K / 30FPS. **Nota:** El video de lapso de tiempo se deshabilita cuando la estabilización de imagen está activada.

**6. Duración del lapso de tiempo:** Ilimitado/5 min/10 min/15 min/20 min/30 min/60 min La configuración predeterminada es Ilimitado.

**Nota:** Si desea configurar la duración del lapso de tiempo, active primero el intervalo de lapso de tiempo.

#### **7. Película en cámara lenta:** Encendido/apagado

La configuración predeterminada es apagado.

La cámara lenta es un efecto en la realización de películas en la que el tiempo parece disminuir.

**Nota:** Seleccione 1080P 120FPS, 720P 240FPS o 720P 120FPS cuando desee grabar películas en cámara lenta.

#### **8. Película de movimiento rápido:** Desactivado/2x/4x/6x/10x/15x

La configuración predeterminada es Desactivado.

Acción que parece moverse más rápido de lo normal en la pantalla, realizada al filmar la acción a una velocidad inferior a la normal en la cámara y luego proyectarla a la velocidad normal.

#### **9. Reducción de ruido del viento:** Encendido/Apagado

La configuración predeterminada es apagado.

Encienda la Reducción de ruido del viento, puede reducir el ruido a un nivel aceptable.

## **10. Ángulo:** ancho/medio/estrecho

La configuración predeterminada es ancho.

El ángulo se refiere a la cantidad de la escena que se puede capturar a través de la lente de la cámara. Un ángulo amplio captura la mayor cantidad de la escena, mientras que el ángulo estrecho captura la menor.

**Nota:** Medio y Estrecho se deshabilita cuando la Estabilización de imagen está activada.

## **11. Grabación de sonido:** Encendido/Apagado

La configuración predeterminada es Encendido.

Apagado la grabación de sonido, la cámara no graba audio cuando graba un video.

## **12. Auto Low Light:** Encendido/Apagado

La configuración predeterminada es apagado.

El modo de luz baja automática ajustará automáticamente la configuración según las condiciones de iluminación para lograr el mejor rendimiento en condiciones de poca luz. Incluso si se mueve hacia adelante y hacia atrás entre entornos brillantes y oscuros, no necesita ajustar manualmente la configuración de la cámara. **Nota:** la luz baja automática se desactiva cuando selecciona la resolución de video 4K 60FPS, 4K 30FPS, 2.7K 60FPS o 2.7K 30FPS.

#### **13. Modo de manejo:** Encendido/Apagado

La configuración predeterminada es apagado.

Si activa el modo de manejo y conecta la cámara con el encendedor de cigarrillos del automóvil, la cámara se encenderá automáticamente si enciende el automóvil y se apagará si lo detiene.

**14. Modo de escena de video:** Manual, Agua, de montar, Invierno, Buceo, Noche La configuración predeterminada es Manual.

# **CONFIGURACIÓN DEL FOTO**

**1. Resolución del Fotos:** 20MP/16MP/12MP/10MP/8MP/5MP La configuración predeterminada es 20M.

#### **2. ISO:** Auto/100/200/400/800/1600/3200

La configuración predeterminada es Auto.

ISO determina la sensibilidad de la cámara a la luz y crea un equilibrio entre el brillo y el ruido de la imagen resultante. El ruido de la imagen se refiere al grado de granulosidad de la imagen.

#### **3. Intervalo de lapso de tiempo:** Ilimitado/3s/5s/10s/30s/60s.

La configuración predeterminada es Ilimitado.

Lapso de tiempo de fotos captura una serie de fotos a intervalos especificados. Utilice este modo para capturar fotos de cualquier actividad y luego elija las mejores. **Nota:** La foto de lapso de tiempo está deshabilitada cuando la foto de ráfaga está activada.

**4. Duración del lapso de tiempo:** Ilimitado/5 min/10 min/15 min/20 min/30 min/60 min La configuración predeterminada es ilimitado.

**Nota:** Si desea configurar la duración del lapso de tiempo, active primero el intervalo de lapso de tiempo.

#### **5. Lapso de noche:** encendido / apagado

La configuración predeterminada es apagado.

Captura una serie de fotos a intervalos específicos y tiempos de exposición. Utilice el lapso nocturno en entornos de poca luz, como cuando se captura el cielo nocturno durante un período de tiempo.

#### **6. Foto de ráfaga:** Apagado, 3disparos/1s, 7disparos/2s, 15disparos/4s, 30disparos/8s La configuración predeterminada es Apagado.

La ráfaga captura hasta 30 fotos en 8 segundos, por lo que es perfecta para capturar actividades en rápido movimiento.

**7. Temporizador de retardo:** Apagado/Retraso 3s/Retardo 5s/Retardo 10s/Retardo 20s La configuración predeterminada es Apagado.

Un temporizador de demora da una demora entre presionar el disparador y el disparo del obturador. Es más comúnmente usado para permitir que los fotógrafos se tomen una foto (a menudo con la familia).

#### **8. Exposición prolongada:** Apagado/1s/2s/5s/8s/30s/60s

La configuración predeterminada es Apagado.

Las exposiciones largas son más fáciles de lograr en condiciones de poca luz, pero se pueden hacer con una luz más brillante usando filtros de densidad neutra o cámaras especialmente diseñadas.

**Nota:** La exposición prolongada se desactiva cuando la foto de ráfaga está activada.

## **9. RAW:** Encendido/Apagado

La configuración predeterminada es Apagado.

**10. Modo de escena de foto:** Manual, Interior, Exterior, Retrato, Paisaje, Noche La configuración predeterminada es Manual.

# **CONFIGURACIÓN DE CÁMARA**

#### **1. Sonidos:**

Obturador: Apagado/Encendido Arranque: Apagado/Encendido Pitido: Apagado/Encendido Volumen: 0/1/2/3 La configuración predeterminada es 2. Inicio: La configuración predeterminada. Off/On está on. Puede activar o desactivar el obturador, el arranque, los pitidos.

## **2. BT:** Apagado/Encendido(Remoto)

La configuración predeterminada es Apagado. También puede mantener presionado y presionar el botón Abajo durante tres segundos para encender BT. Pulse el botón Modo para apagar BT.

#### **3. Calibración de distorsión:** Apagado/Encendido

La configuración predeterminada es Apagado.

Encienda la calibración de distorsión, puede corregir la distorsión de la imagen.

**Nota:** La calibración de distorsión se deshabilita cuando selecciona la resolución de video 4K 60FPS.

**4. Efecto especial:** Ninguno, Blanco y negro, Sepia, Vívido, Natural, Negativo, Cálido, Frío, Rojo, Verde, Azul

La configuración predeterminada es Ninguno.

## **5. Modo de buceo:** Apagado/Encendido

La configuración predeterminada es Apagado.

Active el modo de buceo, puede compensar la falta de luz roja en las escenas bajo el agua. El modo de buceo está diseñado para ser usado en aguas tropicales y azules, optimizado para uso entre 10 y 80 pies.

# **6. Marca de fecha:** Desactivado/Fecha/Fecha y hora

La configuración predeterminada es Desactivado.

Si seleccione Fecha y hora, esta cámara agrega fecha y hora al video o las fotos que toma.

**Nota:** La marca de fecha se desactiva cuando la estabilización de imagen está activada.

# **7. Fecha y hora**

La configuración predeterminada es MM/DD/YY HH/MM/SS

# **8.Protector de pantalla:** Apagado/30s/1 min./2 min.

La configuración predeterminada es 1 min.

Apaga la pantalla después de un período de inactividad para ahorrar batería. Para volver a encender la pantalla, presione cualquier botón de la cámara

# **9. Apagado automático:** Apagado/1 min./2 min.

La configuración predeterminada es 2 min.

Apaga su V50 Elite después de un período de inactividad para ahorrar batería.

#### **10. Encendido automático de grabación:** Encendido/Apagado

La configuración predeterminada es apagado.

Si activa la función de grabación automática de encendido, la cámara grabará el video automáticamente después de encender la V50 Elite.

#### **11. Frecuencia de potencia:** 50Hz/60Hz

La configuración predeterminada es 50Hz.

#### **12. Balance de blancos:** Automático/Luz de día/Nublado/Luz de tungsteno/

Fluorescente blanco

La configuración predeterminada es Automático.

El balance de blancos le permite ajustar la temperatura del color de los videos y las fotos para optimizar las condiciones de iluminación cálidas o frías. Cuando cambia esta configuración, la pantalla le muestra inmediatamente el efecto en su imagen.

#### **13. Exposición:** -2.0/-1.0/+0.0/+1.0/+2.0

La configuración predeterminada es +0.0.

De forma predeterminada, su cámara utiliza toda la imagen para determinar el nivel de exposición adecuado. Sin embargo, la exposición le permite seleccionar un área que desea que la cámara priorice al determinar la exposición. Esta configuración es particularmente útil en tomas en las que una región importante podría estar sobre o subexpuesta. Cuando cambia esta configuración, la pantalla le muestra inmediatamente el efecto en su imagen. Si cambia de modo, la cámara vuelve a usar toda la escena para determinar el nivel correcto de exposición.

#### **14. Restablecer configuración de Wifi:** Sí/No

La configuración predeterminada es No. Esta opción puede borrar los datos de Wifi de V50 Elite.

# **15. Idioma:** English/Português/Italiano/Español/Deutsch/Français/日本語

La configuración predeterminada es inglés.

#### **16. Formato:** Sí/No

La configuración predeterminada es NO.

Para mantener su tarjeta microSD en buenas condiciones, reformatéelo periódicamente. Reformatear borrará todos sus contenidos, así que asegúrese de descargar primero sus fotos y videos.

Para reformatear su tarjeta, ingrese la Configuración de la cámara, luego presione el botón Arriba o Abajo para desplazarse a través de las opciones para ubicar la opción "Formatear Tarjeta", presione el Botón de Obturador → Botón arriba → Botón de Obturador.

#### **17. Sistema**

La configuración predeterminada es Sí/No

Información del sistema: V50 Elite: YYYYMMDD-V2

Información de tarjeta: Capacidad/Espacio libre

La opción de configuración predeterminada restablece todas las configuraciones a sus valores predeterminados.

La opción Información del sistema le permite verificar el modelo, la versión y la hora actualizada de su V50 Elite.

La opción de información de tarjeta le permite verificar la capacidad y el espacio libre de su tarjeta microSD.

Algunas funciones no se pueden utilizar al mismo tiempo. Por favor consulte la siguiente información.

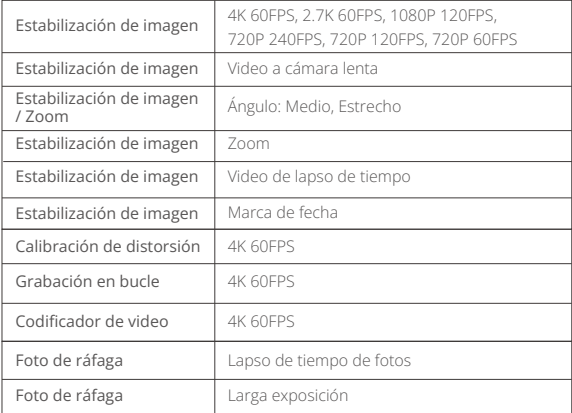

# CONECTANDO SU V50 ELITE CON EL CONTROL REMOTO

- 1. Enciende la cámara.
- 2. Mantenga presionado el botón Abajo durante tres segundos para encender BT. La pantalla muestra "BT ON" → "Scanning".

**Nota:** También puede ir a Configuración de la cámara para activar BT.

- 3. Mantenga presionado el botón de Encendido durante tres segundos para encender el control remoto. El indicador remoto parpadea cada segundo durante la conexión.
- 4. La pantalla de la cámara muestra "Conectado". El indicador remoto permanece encendido después de que V50 Elite se conecte con el control remoto con éxito.

**Nota:** El indicador de foto parpadea cuando toma una foto. El indicador de video parpadea dos segundos durante la grabación de video.

# CONTROLANDO SU V50 ELITE CON SU VOZ

Puede controlar su V50 Elite con su voz usando un conjunto de comandos específicos (vea la lista a continuación).

**Nota:** el rendimiento del control por voz puede verse afectado por la distancia, el viento y las condiciones ruidosas. Mantenga el producto limpio y libre de residuos.

#### **USANDO EL CONTROL DE VOZ**

El control de voz funciona mejor cuando usted le dice directamente un comando al micrófono remoto.

- 1. Enciende la cámara y el control remoto.
- 2. Conecte la cámara con el control remoto.
- 3. Diga un comando al micrófono remoto de la lista a continuación

**Nota:** El control de voz también se apaga cuando la cámara se apaga.

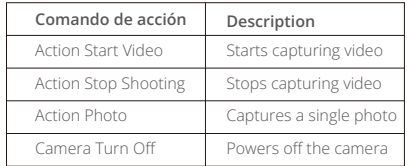

**Consejo:** Si está grabando un video, debe detener la grabación antes de emitir un nuevo comando.

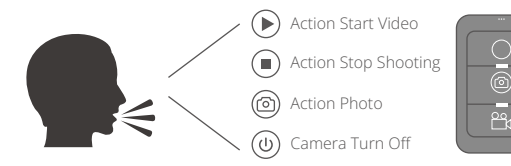

# CONECTAR A LA APP AKASO DV

La App **AKASO DV** le permite controlar su cámara de forma remota utilizando un Smartphone o tableta. Las características incluyen control completo de la cámara, vista previa en vivo, reproducción y uso compartido de contenido y configuración de la cámara.

- 1. Descargue la APP **AKASO DV** en su dispositivo móvil desde **Apple App** Store o  **Google Play**.
- 2. Encienda la cámara, en modo de video o foto mantenga presionado y presione el Wifi botón durante tres segundos para encender el Wifi.
- 3. Encienda el Wifi de su dispositivo móvil, conéctese al Wifi SSID "AKASO\_V50Elite".
- 4. Ingrese la contraseña: 1234567890
- 5. Encienda la ann AKASO DV.

# REPRODUCIR SU CONTENIDO

Puede reproducir su contenido en la pantalla de la cámara, su computadora, televisor, o teléfono Mvil/Tableta.

También puede reproducir contenido insertando la tarjeta microSD directamente en un dispositivo, como una computadora o un televisor compatible. Con este método, la resolución de reproducción depende de la resolución del dispositivo y de su capacidad para reproducir esa resolución.

# **VER VIDEOS Y FOTOS EN TU V50 ELITE**

- 1. Enciende la cámara.
- 2. Toque el icono de archivo de video  $\mathbb{C}$ d en la esquina izquierda de la pantalla para ingresar al modo de reproducción.
- 3. Toque el icono de archivo de video ron cicono de archivo de foto  $\blacksquare$ .
- 4. Toque el archivo de video o foto para reproducir video y foto en vista de pantalla completa.
- 5. Para salir de los archivos de video o foto, toque el ícono de retorno  $\diamondsuit$ .

**Nota:** Si su tarjeta microSD contiene mucho contenido, puede tardar un minuto en cargarse.

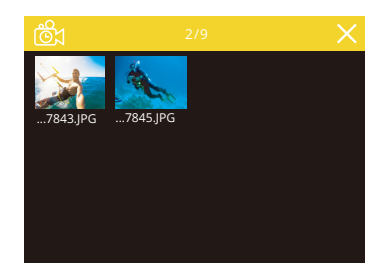

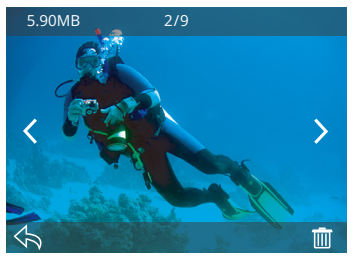

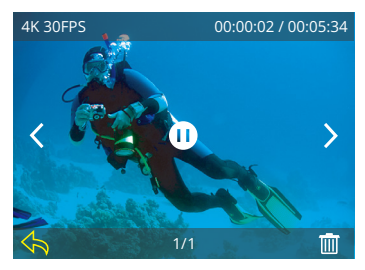

# ELIMINAR VIDEOS Y FOTOS EN SU V50 ELITE

1. Ingrese al modo de reproducción.

- 2. Toque el icono de archivo de video rono el icono de archivo de foto **60**
- 3. Toque el icono de archivo de video o foto que desea eliminar.
- 4. Toque  $\overline{\mathbf{m}}$ . La pantalla muestra 'Eliminar este archivo? Si / No'.
- 5. Toque 'Sí', el archivo seleccionado se eliminará

**Nota:** no puede eliminar archivos de video o foto cuando están en la vista de pantalla completa.

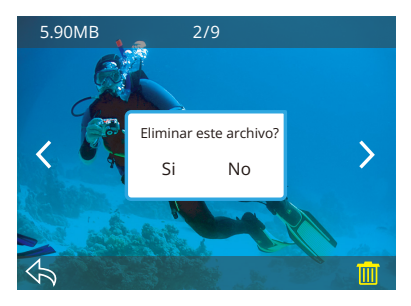

# DESCARGAR SU CONTENIDO

# **DESCARGAR SU CONTENIDO A COMPUTADORA**

Para reproducir sus videos y fotos en una computadora, primero debe transferir estos archivos a una computadora. La transferencia también libera espacio en su tarjeta microSD para obtener contenido nuevo.

Para descargar archivos a una computadora usando un lector de tarjetas (vendido por separado) y el explorador de archivos de su computadora, conecte el lector de tarjetas a la computadora y luego inserte la tarjeta microSD. Luego puede transferir archivos a su computadora o eliminar archivos seleccionados en su tarjeta. Tenga en cuenta que debe usar un lector de tarjetas para descargar fotos o archivos de audio.

## DESCARGAR SU CONTENIDO A SMARTPHONE O TABLET

- 1. Encender APP "AKASO DV".
- 2. Toca "Carpetas" en la esquina izquierda de la pantalla inferior.
- 3. Toca "Editar" en la esquina derecha de la pantalla superior.
- 4. Toque los archivos que desea guardar.
- 5. Toque "Guardar" en la esquina derecha de la pantalla inferior. La pantalla muestra "Confirmar descarga".
- 6. Pulse "Confirmar descarga".

#### **Nota:**

- 1. Si no puede descargar videos o fotos al iPhone o iPad, Por favor ingrese Configuración → Privacidad → Fotos, busque "AKASO DV" y seleccione "Leer y escribir".
- 2. No puede descargar 4K o 2.7K videos a iPhone y iPad a través de Wifi APP. Por favor descargue 4K o 2.7K videos a través del lector de tarjetas.

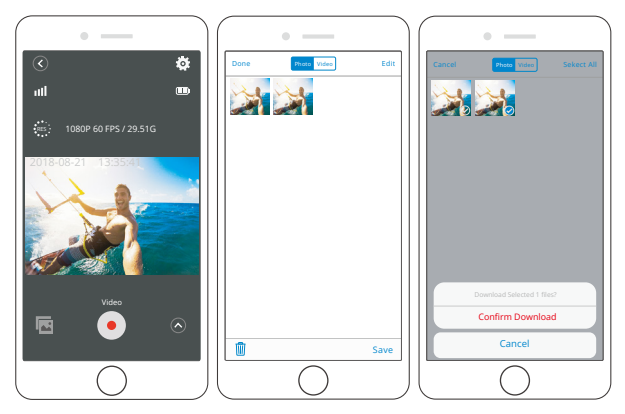

# ADJUSTING THE ZOOM LEVEL

The Zoom function lets you adjust how close or far away the subject appears in your video or photo. The default is no zoom. Zoom function is available in Video mode and Photo mode. V50 Elite can 8X zoom.

- 1. Turn on V50 Elite.
- 2. Press Up or Down button to adjust the zoom level.

Note: You cannot zoom when Image Stabilization is on.

# FORMATEAR SU TARJETA MICROSD

Para mantener su tarjeta microSD en buenas condiciones, vuelva a formatearla periódicamente. Reformatear borrará todo su contenido, así que asegúrese de descargar primero sus fotos y videos.

- 1. Enciende la cámara y entra en Configuración de cámara.
- 2. Desplácese hacia abajo para ubicar la opción "Formatear tarjeta".
- 3. Toque "Sí". La pantalla muestra "Ocupado... Por favor espere". Luego formatea su tarjeta microSD con éxito.

# MANTENER SU CÁMARA

Siga estas reglas para obtener el mejor rendimiento de su cámara:

- 1. Para obtener el mejor rendimiento de audio, agite la cámara o sople el micrófono para eliminar la suciedad de los orificios del micrófono.
- 2. Para limpiar la lente, límpiela con un paño suave y sin pelusa. No inserte objetos extraños alrededor de la lente.
- 3. No toque la lente con los dedos.
- 4. Evite caídas y golpes, que pueden dañar las piezas internas.
- 5. Mantenga la cámara alejada de la alta temperatura y de la fuerte luz solar para evitar daños.

# MAXIMIZAR LA VIDA ÚTIL DE LA BATERÍA

Si la batería alcanza el 0% durante la grabación, la cámara guardará el archivo y se apagará.

Para maximizar la vida útil de batería, siga las siguientes reglas si es posible:

- Apague conexiones inalámbricas
- Capture video a velocidades de cuadro y resoluciones más bajas
- Use la configuración de salvapantallas

# MANTENIMIENTO Y MANIPULACIÓN DE LA BATERÍA

La cámara contiene componentes sensibles, incluida la batería. Evite exponer su cámara a temperaturas muy frías o muy calientes. Las condiciones de temperatura baja o alta pueden acortar temporalmente la vida útil de la batería o hacer que la cámara deje de funcionar temporalmente. Evite los cambios dramáticos en la temperatura o la humedad cuando utilice la cámara, ya que puede formarse condensación dentro o dentro de la cámara.

- No seque la cámara o la batería con una fuente de calor externa, como un horno de microondas o un secador de pelo. El daño a la cámara o batería causado por contacto con líquido dentro de la cámara no se cubre por la garantía
- No almacene su batería con objetos metálicos, como monedas, llaves o collares. Si la bateria las terminales entran en contacto con objetos metálicos, esto puede provocar un incendio.
- No realice modificaciones no autorizadas a la cámara. Si lo hace, puede comprometer la seguridad, Cumplimiento normativo, rendimiento, y puede anular la garantía.

**Advertencia:** No deje caer, desmonte, abra, aplaste, doble, deforme, perfore, triture, cocine en microondas, incinere o pinte la cámara o la batería. No inserte objetos extraños en la abertura de la batería de la cámara. No utilice la cámara o la batería si ha sido dañada, por ejemplo, si está agrietada, perforada o dañada por el agua. El desmontaje o la perforación de la batería pueden provocar una explosión o un incendio.

# CONTROL REMOTO

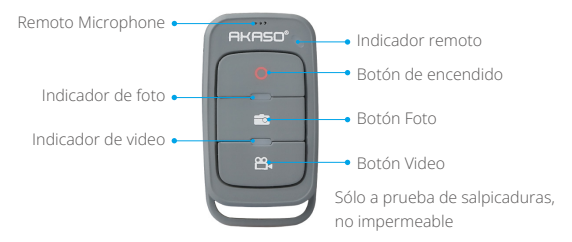

#### **Botón de encendido**

Mantenga presionado el botón de encendido durante 3 segundos para encender/ apagar el control remoto.

#### **Botón Video**

Para grabar video, verifique que la cámara esté en modo Video.

#### **Botón Foto**

Para capturar una foto, verifique que la cámara esté en modo Foto.

#### **CONECTAR SU V50 ELITE CON EL MANDO A DISTANCIA**

- 1. Encienda la camara.
- 2. Mantenga presionado el botón Abajo durante tres segundos para encender BT. La pantalla muestra "BT ON" → "Scanning".

**Nota:** También puede ir a Configuración de la cámara para activar BT.

- 3. Mantenga presionado el botón de Encendido para encender el control remoto. El indicador remoto parpadea cada segundo durante la conexión.
- 4. La pantalla de la cámara muestra "Conectado". El indicador remoto permanece encendido después de que V50 Elite se conecte con el control remoto con éxito. **Nota:** El indicador de foto parpadea cuando toma una foto. El indicador de video parpadea dos segundos durante la grabación de video.

## MONTAJE DE LA CÁMARA

Sujete su cámara a cascos, equipos y equipo.

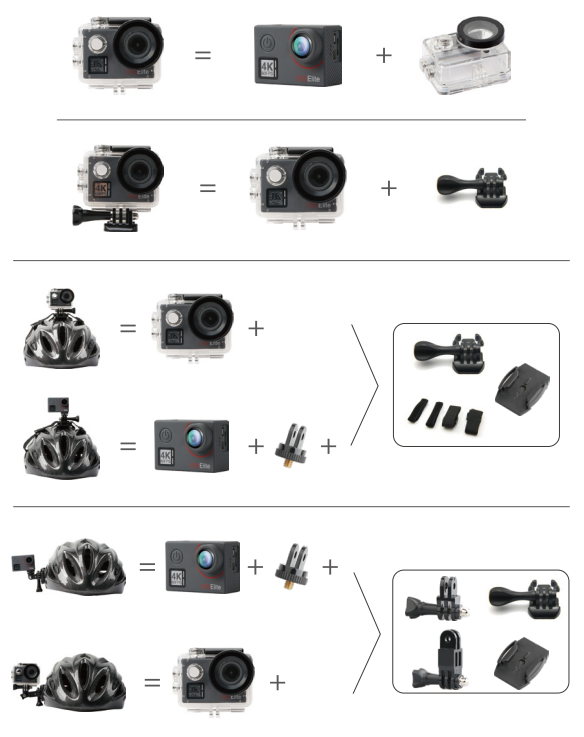

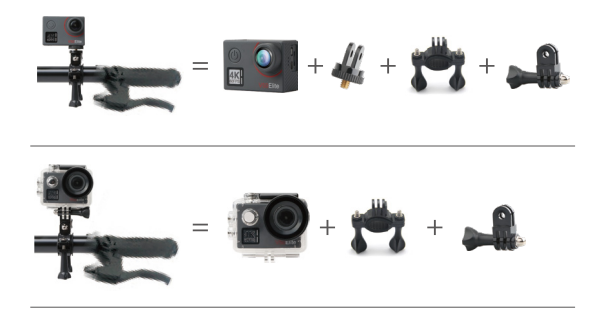

# CONTÁCTENOS

Para cualquier consulta sobre los productos AKASO, sin duda en contactarnos, le responderemos dentro de las 24 horas.

#### **E-mail: cs@akasotech.com**

**Web oficial: www.akasotech.com**

The microSD, microSDHC, microSDXC and SD marks and logos are trademarks of SD-3C, LLC.